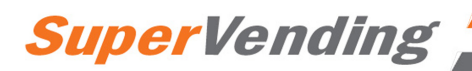

# **ARTIC**

## **ИНСТРУКЦИЯ ПО ЭКСПЛУАТАЦИИ**

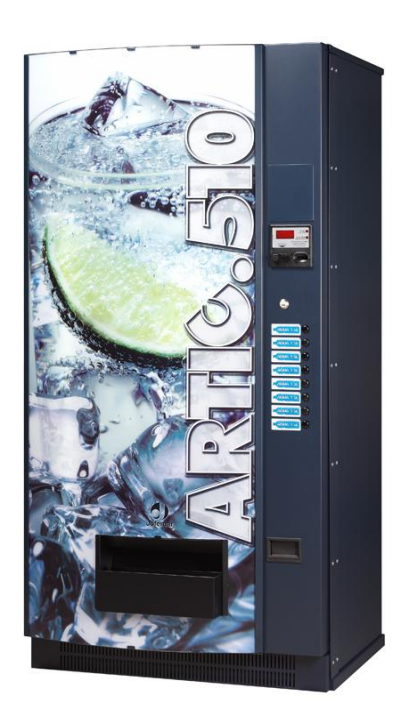

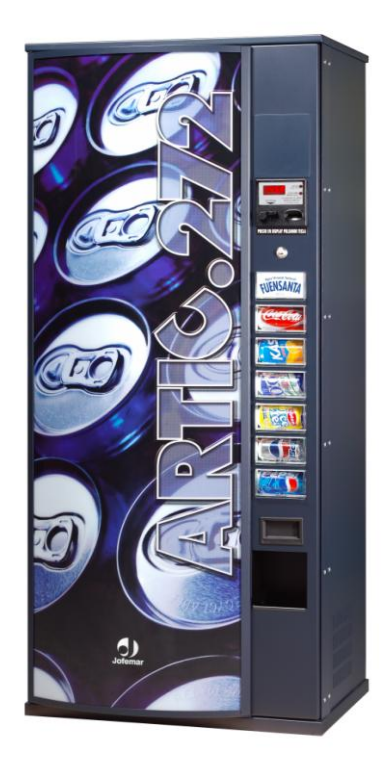

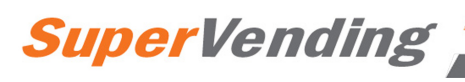

Æ

## **ВНИМАНИЕ**

#### Перед установкой аппарата внимательно прочитайте нижеуказанную информацию:

- Поскольку аппарат оборудован холодильной установкой, его необходимо переводить в вертикальном положении и не подключать к сети в течение 2 часов после завершения распаковки и установки на месте.

- Прежде чем открыть аппарат, снимите его с пеллеты.

- Аппарат должен быть установлен в вертикальном положении, с максимальным отклонением в любую сторону не более **5% (2°).**

- **Перед подключением к сети** убедитесь, что характеристики электроснабжения совпадают с характеристиками аппарата.

- Более подробные инструкции по установке приведены в разделе пять данного руководства.

- В случае повреждения шнура питания, замену должен осуществлять производитель, компания по послепродажному обслуживанию или же другой квалифицированный персонал для предотвращения несчастных случаев.

- **Защитите аппарат от попадания влаги, пыли, грязи и т.д.** Особенно важно защитить вентиляционные отверстия.

- **Частое мытье** аппарата позволяет предотвратить возникновение неполадок и продлить срок службы изделия.

- **Не мойте аппарат** концентрированными моющими средствами (они могут повредить краску) или водяными струями.

- **Мы рекомендуем вам прочитать руководство по эксплуатации монетоприемника,**  прежде чем загружать аппарат монетами в первый раз.

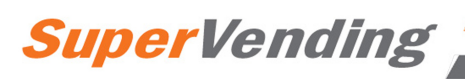

### **Jofemar S.A.**

Ctra. de Marcilla Km.2, 31350 Peralta. Navarra, SPAIN [http://www.jofemar.com](http://www.jofemar.com/) Tel. +34 948 75 12 12. Fax. +34 948 75 04 20

### **Jofemar Catalunya**

C/Cristóbal de Moura, 191-193.08019 BARCELONA.SPAIN Tel. +34 93 266 24 66. Fax. +34 93 307 89 02

### **Jofemar Levante**

Pol. Ind. Alqueria de Rada. C/Faitanar, 16. 46210 PICANYA. Valencia.SPAIN. Tel. +34 96 159 33 15. Fax, +34 96 159 19 56

### **Jofemar Madrid**

Pol. Ind. Casablanca. C/Doctor Severo Ochoa, 35, local 5f. 28100 ALCOBENDAS. Madrid SPAIN Tel. +34 91 662 27 99. Fax. +34 91 661 48 11

#### **Jofemar Sevilla**

Pol. Ind. Pisa. C/Juventud, 24. Edificio Juventud. 41927 MAIRENA DEL JARAFE. Sevilla SPAIN Tel. +34 95 418 47 34. Fax. +34 95 418 16 67

#### **Jofemar Deutschland**

Willicher Damm 119. Airport-Park. 41066 MÖNCHENGLADBACH – GERMANY. Tel. +49 (0) 2162 477670. Fax. +49 (0) 2161 4776716

#### **Jofemar USA**

Jofemar Conneticut. 470 West Ave. Suite 1008 STAMFORD, CT 06902. USA. Tel. +1 203 406 1234. Fax. +1 203 328

#### **Jofemar France**

13 Rue des Ateliers, 91350 Grigny, France. Tel. +33 169451965. Fax. +33169451398

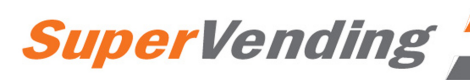

**Содержание**

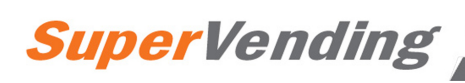

## **1. Рабочие условия аппарата**

Аппарат предназначен для использования внутри помещений.

Аппарат поставляется с завода, настроенный на правильную работу при окружающей температуре от 5 до 40°С и максимальной влажности 60%.

## **2. Графические обозначения**

Данный символ означает, что в данной инструкции содержится более подробная информация по этой теме.

Данный символ означает, что данный вопрос касается программирования.

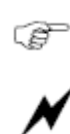

Œ

Данный символ указывает на очень важную информацию.

Данный символ является предостережением о высоком напряжении.

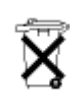

Данный символ означает, что материал нельзя выбрасывать с бытовым мусором.

Данный символ означает, что материал может быть утилизирован.

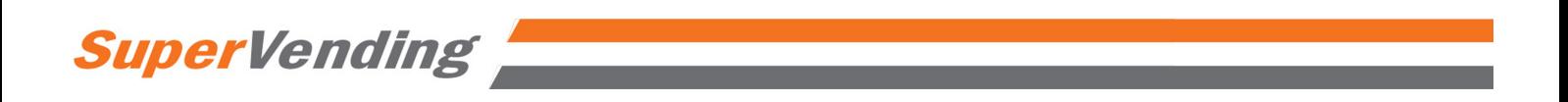

## **3. Описание торгового аппарата**

## *3.1. Конструкция*

Металлические элементы изготовлены из 1,5 мм стали с антикоррозийной защитой и внешним слоем краски.

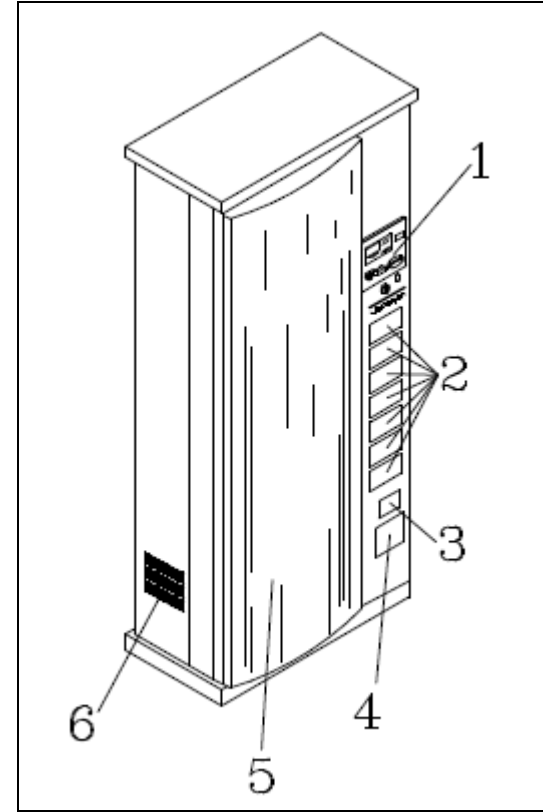

### **Иллюстрация 1.01**

- 1. Панелька приема монет.
- 2. Кнопки выбора продукта
- 3. Ячейка возврата монет
- 4. Отсек выдачи продукта
- 5. Рекламная панель
- 6. Вентиляционная решетка

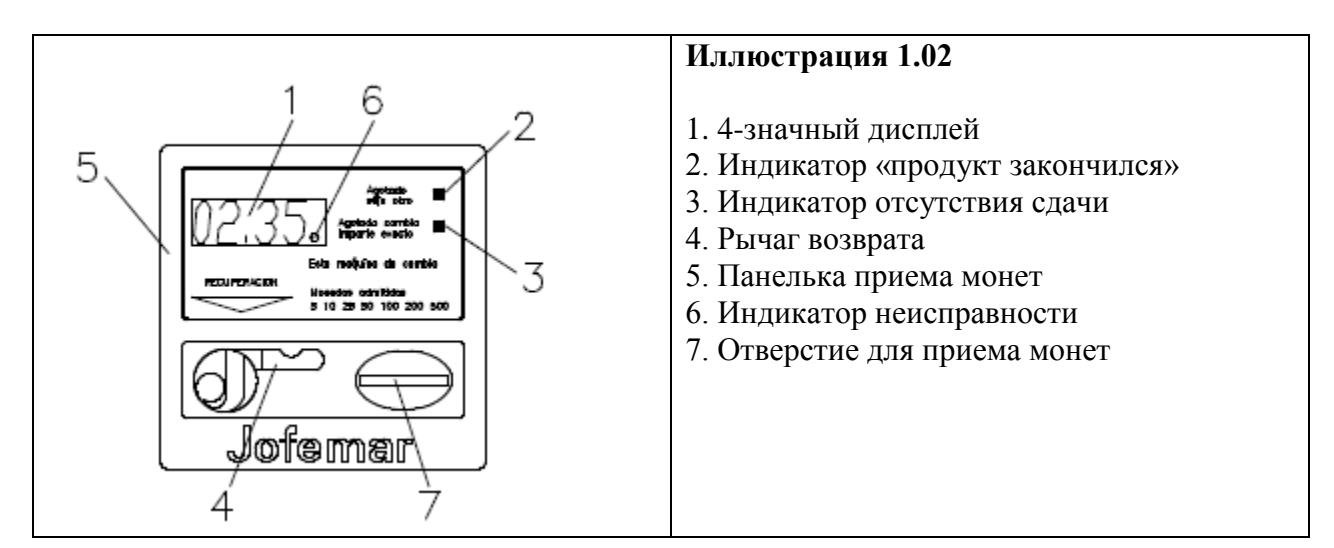

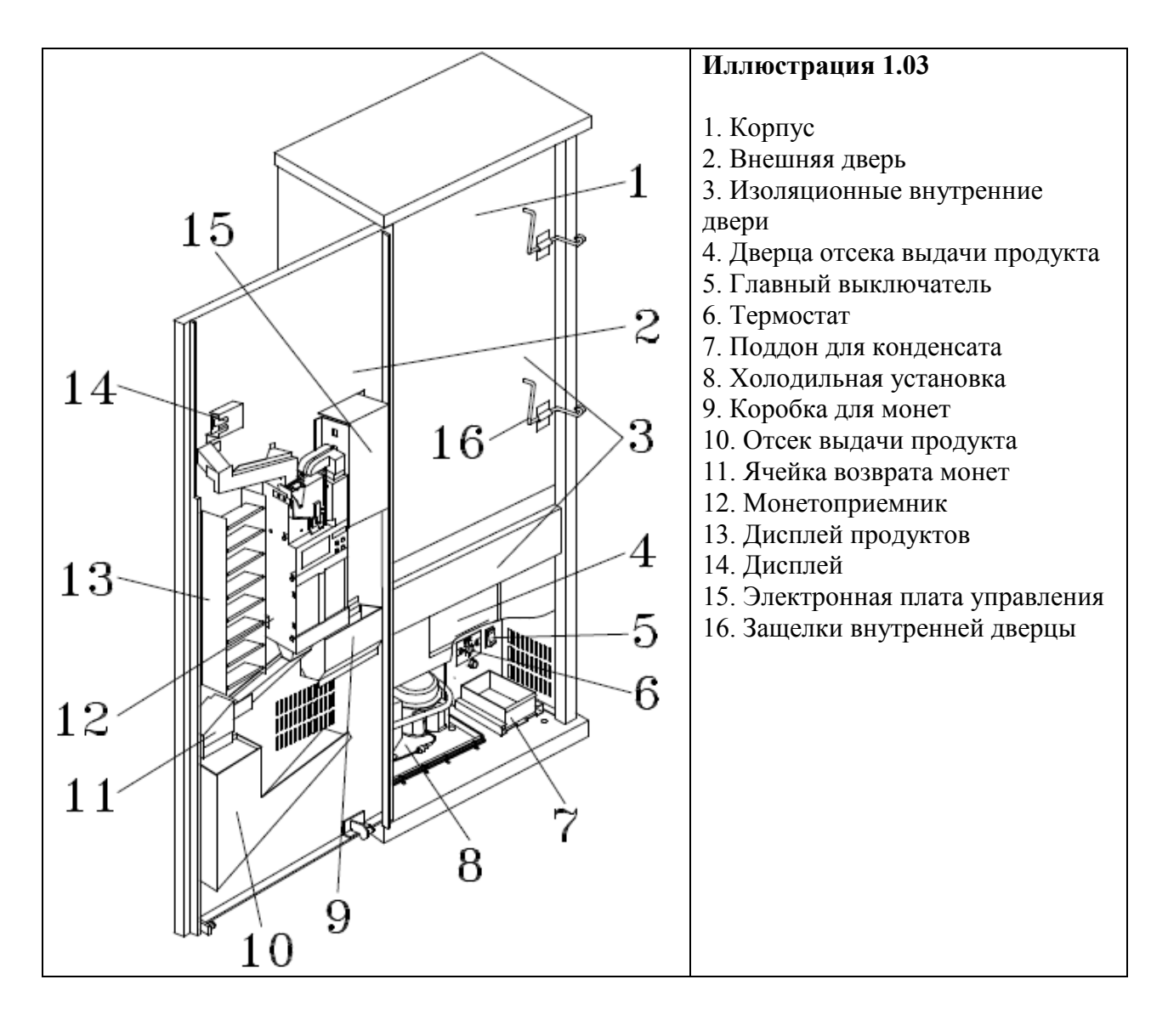

## **3.1.1 Рекламная панель**

Габариты рекламной панели аппарата: 1688 х 560 мм.

## **3.1.2 Внешняя дверь**

На внешней двери расположены кнопки выбора продукта, дисплей продуктов и отсек выдачи продукта. Так же на ней расположено отверстие для монет, дисплей, указатели отсутствия продукта и сдачи и ячейка возврата монет.

Эта дверь оборудована замком с тремя точками запирания.

## **3.1.3 Вентиляционная решетка**

Внутри аппарат имеются три вентиляционных решетки для циркуляции воздуха вокруг компрессора и конденсатора; они расположены по бокам и сзади аппарата.

Регулярно очищайте эти отверстия от пыли и проверяйте, чтобы они не были заблокированы пакетами, бумагой и т.п.

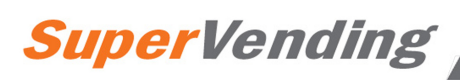

## **3.1.4 Отсек хранение продукта**

Состоит из 8 вертикальных колонн, 6 из которых независимы, а два отсека объединены на одну кнопку выбора продукта, как показано на иллюстрации 1.04. Они расположены параллельно внутри охлажденной камеры.

Каждая двойная колонна вмещает в себя 34 банки. Аппарат может продавать банки объемом 0,33 и 0,35 литра.

Общая вместимость аппарата составляет 272 банки.

Каждая двойная колонна оснащена съемником продукта, работающим от моторчика под напряжением 24 вольт постоянного тока. Моторчик переменно забирает по одной банке из двух колонн.

Каждая колонна оборудована датчиком, указывающим, что продукт закончился.

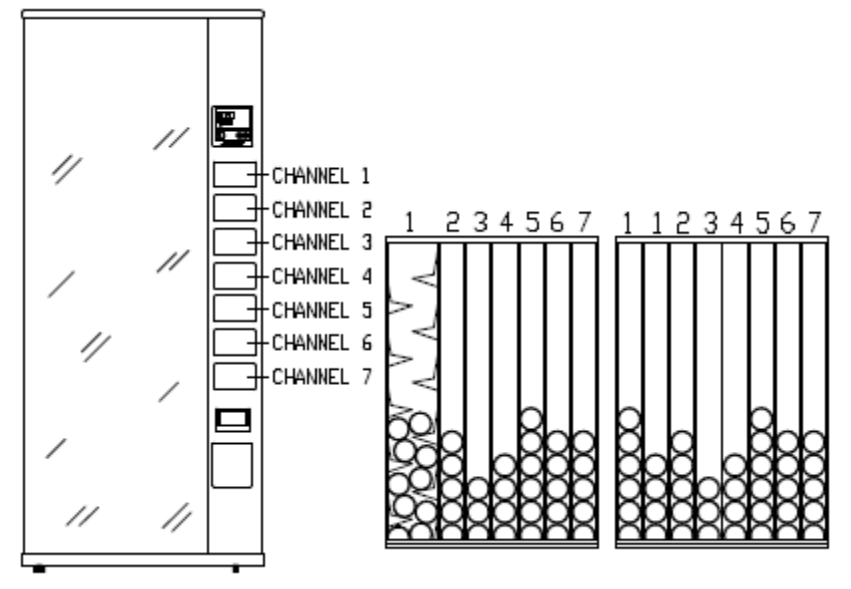

**Иллюстрация 1.04**

## **3.1.5 Охлажденная камера**

В этой камере расположен отсек хранения продуктов, и также испаритель и вентилятор. В нижней части также расположено сливное отверстие для отвода конденсата на поддон, расположенный в нижней части торгового аппарата снаружи охлажденной камеры. Рабочая температура задается термостатом. Термостат расположен в основании корпуса. Объем термостата составляет 254 литра.

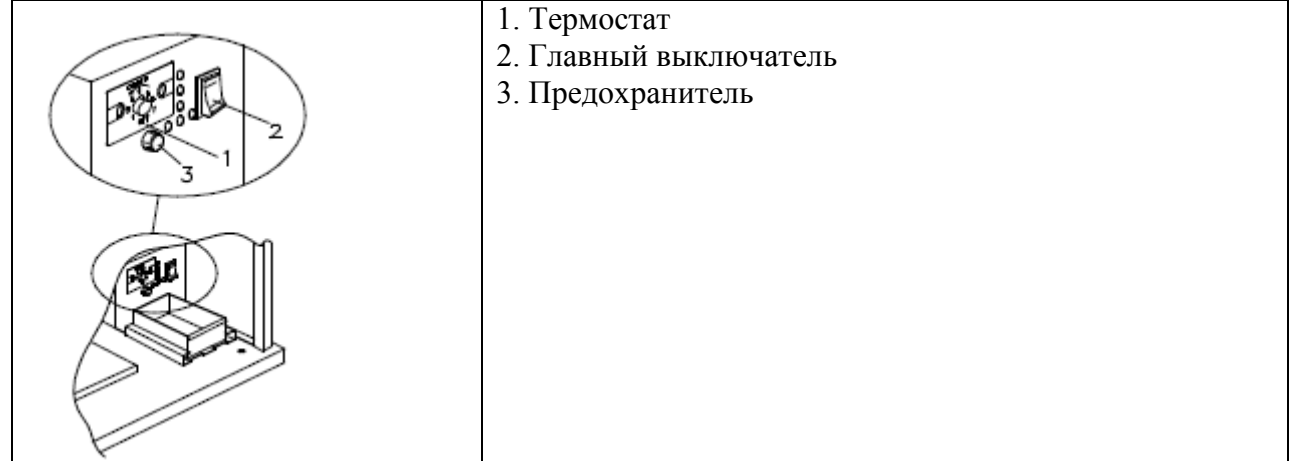

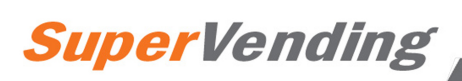

## **3.1.6 Холодильная установка**

Холодильная установка состоит из компрессора и конденсатора, расположенных в нижней части аппарата около вентиляционных решеток, а также испарителя, расположенного внутри охлажденной камеры.

Установка контролируется термостатом. На термостате есть выключенное положение (0) и семь положений, соответствующих температуре от 0 до  $7^{\circ}$ С.

Тип используемого хладагента указан на компрессоре.

## **3.1.7 Электронная система управления**

Состоит из нескольких печатных плат:

Одна печатная плата, на которой расположен источник питания, подающий 5 и 24 вольта постоянного тока, и плата управления, которая контролирует все операции аппарата, а также программирование опций, статистику по продуктам и деньгам для MDB аппаратов. Электронная система контролирует съемники продукта и переключатели, указывающие на отсутствие продукта, кнопки выбора, четырехзначный дисплей, указатели «сдачи нет» и «продукт распродан», а также осуществляет связь с монетоприемником.

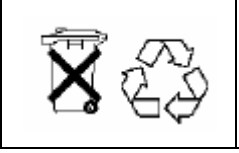

Не выбрасывайте печатные платы вместе с бытовыми отходами, так как многие материалы, используемые для их компонентов, могут быть утилизированы и использованы повторно. Обратитесь в соответствующие органы за дополнительной информацией.

## **3.1.8 Монетоприемник и другие периферийные устройства**

Аппарат может работать с двумя разными монетоприемниками. Программа аппарата меняется в зависимости от используемой модели. Эти два вида монетоприемников:

- **J-2000 MDB компактный монетоприемник с мотором возврата** (см. руководство по эксплуатации J-2000 MDB). Связь между аппаратом и монетоприемником осуществляется по протоколу **MDB**. Аппарат функционирует как «главный», а монетоприемник – как «подчиненный».
- **J-2000 EXECUTIVE компактный монетоприемник с мотором возврата или без**   $\bullet$ **него** (см. руководство по эксплуатации J-2000 EXECUTIVE). Связь между аппаратом и монетоприемником осуществляется по протоколу **А**. Аппарат функционирует как «подчиненный», а монетоприемник – как «главный».

К аппарату можно подключить следующие периферийные устройства:

- Картридер **JOFEMAR J1xx.** Его можно использовать для продажи продуктов по карточкам (обычной или бесплатной), заправки карточек деньгами, программирования аппарата и считывания статистики. Связь с картридером осуществляется через порт RS232. Если вы используете монетоприемник J-2000 MDB, картридер подключается к одному из двух портов RS232 на плате управления аппаратом. Если вы используете монетоприемник J-2000 EXECUTIVE, Картридер должен быть подключен к монетоприемнику (см. руководство по эксплуатации J-2000 EXECUTIVE).
- Картридер **MDB,** который используется только для покупки продуктов по карточкам. Установка возможна, если в аппарате используется версия программы для MBD.
- Монетоприемник **MDB.**

- Купюроприемника с протоколом MDB. Установка возможна, если в аппарате используется версия программы для MBD.
- Купюроприемник с интерфейсной платой. Если вы работаете с монетоприемником J-2000 MDB, интерфейсная плата будет подключена к RS232 порту 180° DIN 5 разъема. Если вы используете монетоприемник J-2000 EXECUTIVE, Картридер должен быть подсоединен к монетоприемнику (см. руководство по эксплуатации J-2000 EXECUTIVE).

## **3.1.9 Вес и габариты**

Габариты (мм). Вес (кг).

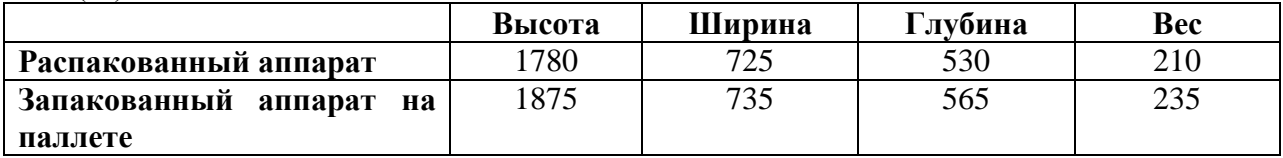

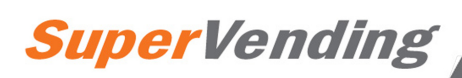

## **4. Электрические спецификации**

 $\blacktriangledown$  Напряжение питания: 220  $\pm$  10% вольт переменного тока. Максимальная мощность: 600 Вт. Максимальный ток: 10 ампер.

N Холодильная установка, флуоресцентная лампа, моторчики вентилятора и трансформатор работаю на напряжении из сети (220 вольт). Поэтому не выполняйте какие-либо работы на этих компонентов без предварительного отключения аппарата от сети.

## *4.1. Начальные электрические подключения*

Подготовьте розетку на 220 ±10% вольт переменного тока, 50 Гц и 10 ампер, с автоматическим прерывателем. Розетка должна соответствовать вилке аппарата (европейская с заземлением). Следуйте всем правилам установки низковольтного оборудования и убедитесь, после подключения аппарата, что заземление работает правильно.

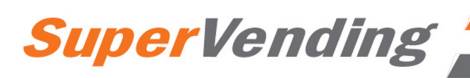

## *4.2 Электрическая схема аппарата*

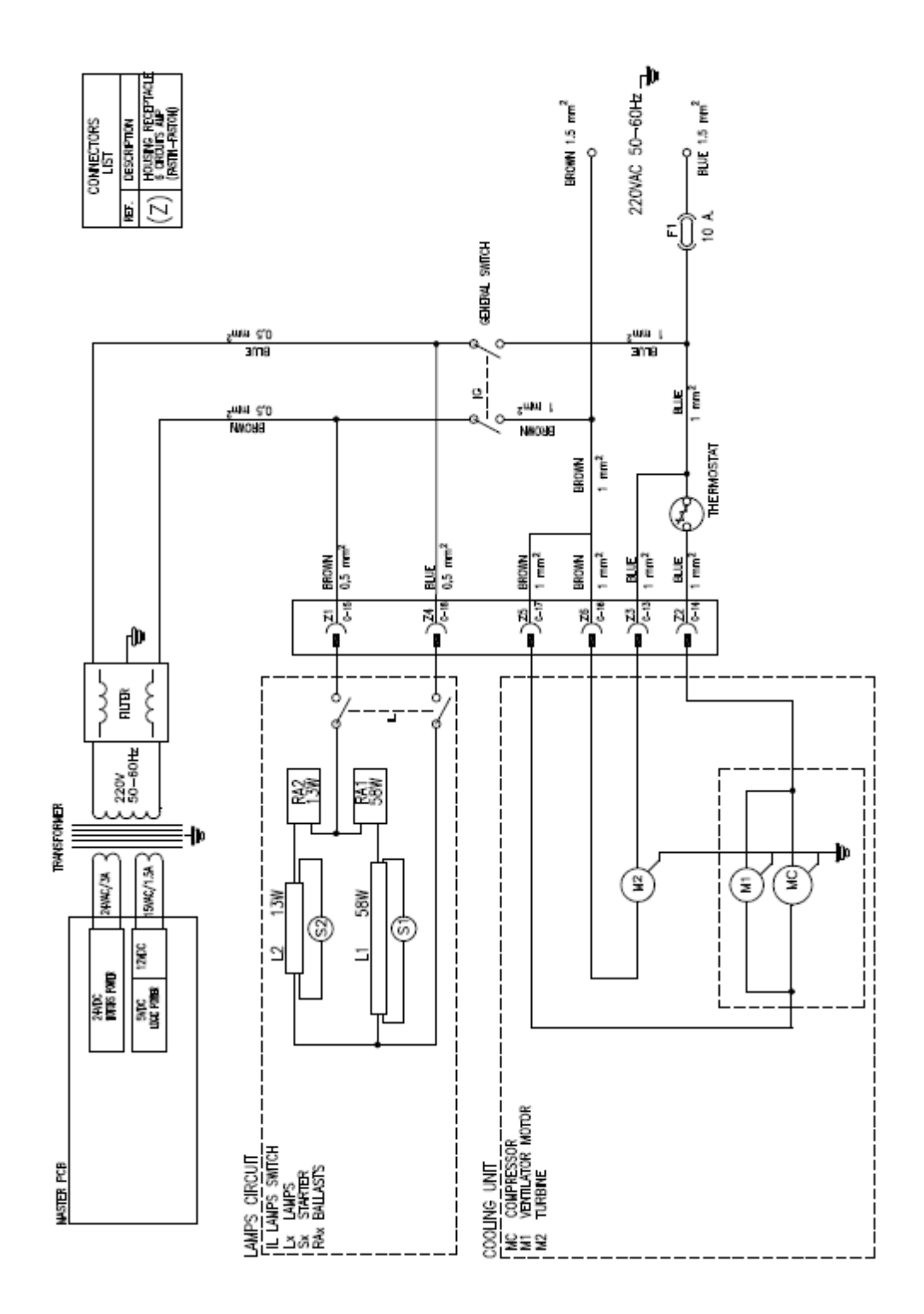

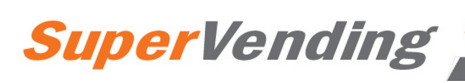

## **5. Установка и запуск**

## *5.1 Установка*

Обратите внимание на страницу 2 настоящего руководства, затем прочитайте параграфы ниже.

Между задней частью аппарата и стеной или иной преградой должно быть не менее 20 см пространства.

Аппарат должен стоять на ровной поверхности вертикально – в этом случае шумы и вибрация будут минимальными.

Никогда не промывайте аппарат водой под давлением.

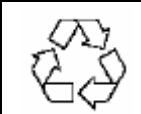

При выбросе упаковочных материалов обратитесь за информацией в местные органы власти.

## *5.2 Запуск*

Во избежание повреждения холодильной установки, подождите 2 часа после распаковки и установки аппарата, прежде чем подключить его к сети.

Для запуска – подключите аппарат к электрической сети и установите регулятор термостата в требуемое положение.

Аппарат поставляется с завода настроенным на правильную работу при окружающей температуре до 30°С. Если окружающая температура вышнее, термостат необходимо установить в максимальное положение.

При таких условиях аппарат может не успевать испарять весь конденсат – периодически проверяйте уровень воды в поддоне внутри аппарата и, если надо, выливайте ее.

## **ОЧЕНЬ ВАЖНО:**

**Чтобы аппарат работал правильно, необходимо, чтобы первая загрузка монет производилась через программу 25 монетоприемника J-2000 (см. руководство по эксплуатации монетоприемника).**

## *5.3 Сброс памяти*

Войдите в адрес «\_\_08». Удерживая нажатым рычаг возврата, нажмите кнопку 1, затем кнопку 3. Во время сброса обнуляется вся память, за исключением цены, часов и некоторых опций, которым будут присвоены следующие параметры: единичная смешанная продажа, сдача возможна и максимальная величина для максимальной сдачи.

## *5.4 Демонстрация продукта*

Аппарат позволяет выбирать максимум из 7 напитков. Внутрь кнопок выбора вставляются изображения продукта или сами банки с продуктом. Если необходимо, там же вставляется ценник.

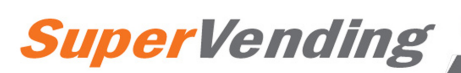

Отключите аппарат от сети во время выполнения этой операции или в любое время, когда вы производите какие-либо работы в аппарате, за исключением загрузки продукта или программирования.

## *5.5 Загрузка аппарата продуктом*

Откройте внутреннюю изоляционную дверь охлажденной камеры. Укладывайте банки друг на друга, пока вы не заполните колонну.

В двойных колоннах продукт следует загружать равномерно, так как обе колонны обслуживаются одним съемщиком продукта, и когда в одной из колонн продукт закончится, вторая будет автоматически отключена.

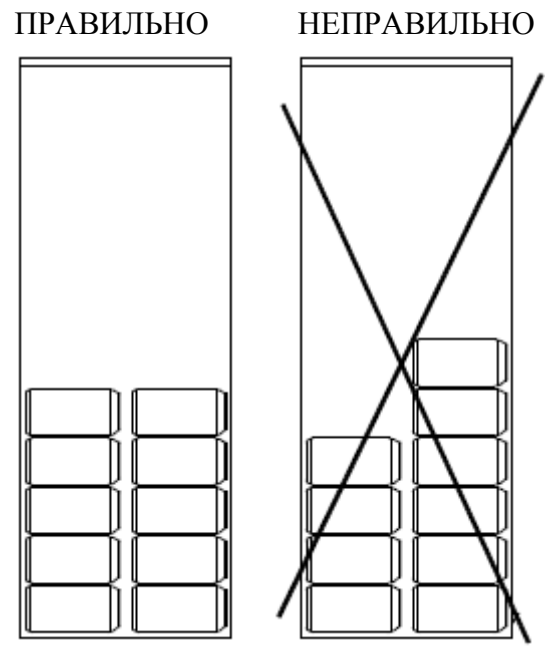

## *5.6 Обновления программы аппарата*

Плата управления аппаратом использует EEPROM-технологию: замените память EEPROM.

Плата управления аппаратом использует flash-технологию. Это позволяет обновлять программу платы без демонтажа каких-либо компонентов аппарата. Обновление осуществляется через 180° 5-штырьковый DIN соединитель в порту RS232. Программа может быть обновлена через ПК или Картридер J100.

## **5.6.1 Обновление программы с использованием ПК**

Вам понадобится следующее:

- Программное обеспечение для записи flash-памяти через ПК (REPROYYXX.EXE).
- Кабель RS232 для подключения ПК к аппарату (код 8800765).

#### Для обновления программы действуйте следующим образом:

- 1. При выключенном аппарате подключите ПК при помощи кабеля RS232.
- 2. Выберите программу для записи в flash-память:

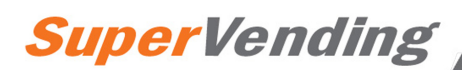

- Файлы этой программы должны находиться в поддиректории \ARTIC272, которая должна быть в той же папке, что и программа REPROYYXX.EXE.
- Запустите программу REPROYYXX.EXE (YY-язык, XX-версия программы).  $\bullet$ Выберите в меню опции FLASH-RECORD-ARTIC-272 и выберите \*.h00 файл.
- 3. Включите аппарат.
- 4. После обновления программы на экране ПК высветится сообщение "FLASH RECORDED".

## **5.6.2 Использование картридера J100**

Вам потребуется следующее:

- Комплект 128К карты памяти (код 9090118). Комплект включает в себя: настольный кард-драйв, две 128К программируемых карты памяти (код 8590052), необходимое программное обеспечение и кабели для подключения кард-драйва к ПК.
- Кард-драйв J100 (код 9038021).

Для обновления программы действуйте следующим образом:

- 1. Вставьте карту памяти в настольный кард-драйв, который должен быть включен.
- 2. Выберите программу записи flash-памяти:
	- a. Файлы этой программы должны находиться в поддиректории \ARTIC272, которая должна быть в той же папке, что и программа REPROYYXX.EXE.
	- b. Запустите программу REPROYYXX.EXE (YY-язык, XX-версия программы). Выберите в меню опции FLASH-RECORD-ARTIC-272 и выберите \*.h00 файл.
- 3. После завершения записи карты памяти вытащите ее из настольного кард-драйва и вставьте в Картридер J100.
- 4. При выключенном аппарате подключите Картридер при помощи 180°С 5 штырькового DIN соединителя.
- 5. Включите аппарат. Сначала загорится зеленый СИД картридера, затем, пока программа записывается, красный и зеленый СИДы будут мигать одновременно.
- 6. После завершения обновления программы начнет мигать зеленый СИД картридера. Теперь вы можете отсоединить картридер J100 от аппарата.

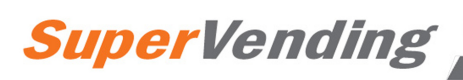

## **6. Эксплуатация аппарата**

## *6.1 Аппарат с монетоприемником MDB*

Когда аппарат находится в рабочем состоянии, на дисплее высвечивается время.

Принимаются только монеты и банкноты с номиналом, не превышающим максимальную сумму возврата и не превышающим максимальный кредит, и максимальное количество вносимых денег не может превышать величину максимального возврата ( $\overline{0}$  адрес 16). Кроме того, максимальный возврат обновляется автоматически по максимальной цене, если такая цена превышает величину максимального возврата.

**Поэтому, для правильной работы аппарата убедитесь, что максимальный возврат и цены запрограммированы правильно ( адрес 16 и адрес 00, соответственно).**  Необходимо вносить деньги до тех пор, пока вы не достигните или превысите цену выбранного продукта. Когда вы выбираете продукт, на дисплее высветится цена продукта. Остаток кредита, который не может быть возвращен, будет стерт через 2 минуты, если покупатель не использует его для покупки другого продукта.

## *6.2 Аппарат с монетоприемником Executive*

Когда аппарат работает с монетоприемником Executive, монетоприемник является «главным», а сам аппарат – «подчиненным». Вы можете работать в режиме сохранения цены как в монетоприемнике, так и в аппарате. В обоих случаях, монетоприемник следует запрограммировать таким образом, чтобы дисплей аппарата обновлял монетоприемник, что позволит проверить цену продукта, не внося деньги.

## **6.2.1 Режим сохранения цен в аппарате**

Цены, программируемые в адресе 00 аппарата, являются ценами продажи. В этом режиме монетоприемник не запоминает количество продаж каждого продукта.

## **6.2.2 Режим сохранения цен в монетоприемнике**

Для сохранения цен в монетоприемнике вам придется запрограммировать цены по каналам через монетоприемник (см. руководство по эксплуатации Executive J-2000), и цены, соответствующие выборам, через аппарат ( $\Phi$  адрес 00). Вам необходимо запрограммировать фактические цены продуктов в монетоприемнике и аппарате, а также цены, определяемые монетоприемником, соответствующие номеру выбора продукта. Логической альтернативой является назначение разного номера канала монетоприемнике каждому выбору продукта. Формула ниже позволяет определить цену, которая должна быть запрограммирована в аппарат в зависимости от номера канала монетоприемника, который вы хотите назначить:

цена\_аппарата = номер\_канала\_монетоприемника х базовая\_монета

Например: если вы хотите, чтобы выбор 11 соответствовал каналу 1 монетоприемника, когда в монетоприемнике запрограммирована базовая монета номиналом 0,05, вам следует запрограммировать для этого канала цену 0,05(1х0,05) в адресе 00 программирования аппарата. Если вы хотите назначить канал 5 вместо канала 1, в аппарате программируется 0,25(5х0,05).

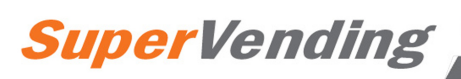

Используйте этот режим, если вы хотите сохранять в монетоприемнике статистику по продаже каждого продукта.

## *6.3 Продажи без денег*

Бесплатные продажи программируются в адресе 15. При выборе этого режима аппарат не принимает ни деньги, ни карточки, и продажи не учитываются. При закрытой двери аппарата на дисплее высветится, что именно этот режим продаж выбран на данный момент.

## *6.4 Продажи за жетоны*

Жетоны можно использовать, если они запрограммированы в валидаторе.

#### **Если монетоприемник – J-2000 MDB:**  $\bullet$

Номинал жетонов можно запрограммировать через адрес 24 аппарата.

Если номинал жетона установлен на ноль, прием жетонов будет запрещен. Если номинал жетона установлен отличным от нуля, при его приеме аппаратом на дисплее высветится номинал жетона, и для достижения требуемой суммы можно внести более одного жетона. Затем можно покупать продукты, пока не израсходуется весь кредит, или пока не будет отмены нажатием кнопки возврата. Отмена кредита кнопкой возврата возможна после первой продажи. После внесения жетона аппарат перестанет принимать монеты и купюры. В режиме единичной продажи или режиме смешанной единичной продажи жетоны принимаются до достижения или превышения максимальной цены, а в режиме многократной продажи жетоны принимаются до достижения суммы, запрограммированной в адресе 16. При отсутствии покупки сумма, внесенная жетонами, будет отменена через 2 минуты.

### **Если монетоприемник J-2000 Executive:**

Вам необходимо запрограммировать номинал жетона в адресе 44 монетоприемника (см. руководство по эксплуатации J-2000 Executive).

## *6.5 Прием купюр*

Купюры и монеты можно вносить в аппарат одновременно.

## **6.5.1 Купюроприемники без функции удержания купюр**

Аппарат принимает купюры, кроме следующих случаев:

- Аппарат в нерабочем состоянии.
- $\bullet$   $\bullet$  Введен запрет купюр (адрес 22).
- Ф для купюры запрограммирован нулевой номинал (адрес 22).
- Аппарат не может вернуть номинал купюры в монетах.
- Аппарат принял жетон.
- $\bullet$  Кредит + номинал купюры превышают величину максимального возврата (адрес 16).

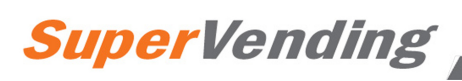

Кредит + номинал купюры превышают максимальный кредит по карточке (картридер).

## **6.5.2 Купюроприемники MDB с функцией удержания**

Купюроприемники MBD с функцией удержания могут хранить принятую купюру внутри, чтобы она могла быть возвращена в любое время при нажатии рычага возврата.

Данный режим работы доступен не для всех программ.

Аппарат принимает купюры, кроме следующих случаев:

- Аппарат в нерабочем состоянии, так как в нем закончился продукт.
- Купюра запрещена (адрес 22).
- Аппарат принял жетон.
- Достигнута максимальная цена.
- Ф Кредит + номинал купюры превышают величину максимального возврата (адрес 16).
- Кредит + номинал купюры превышают максимальный кредит по карточке (картридер).

Купюроприемник MDB удерживает купюры, если номинал купюры плюс фактический кредит равны или превышают максимальную цену. Остальные купюры отправятся в стэкер.

Когда купюра находится в режиме удержания и покупатель делает покупку, аппарат проверяет, есть ли необходимость отправлять банкноту в стэкер, если цена покупки больше, чем кредит минус номинал удерживаемой купюры. В этом случае аппарат совершит продажу, только если купюра отправлена в стэкер. В противном случае, если нет необходимости отправлять купюру в стэкер для совершения продажи, после успешного совершения продажи купюра выдается в качестве сдачи.

В адресе 22 можно выбрать рабочий режим (с удержанием или без) для каждой купюры.

## *6.6 Аппараты, оборудованные модемом или устройством FonoVending.*

В аппарате можно установить телефонную линию или модем GSM. Аппарат управляет модемом через интерфейсную курту (код 8590049). Это позволяет вам связываться с аппаратом из любого места при помощи компьютерного приложения (Vending Management), разработанного компанией Jofemar S.A., установленного на компьютере, оборудованном модемом. При помощи обычного телефонного звонка вы можете контролировать неисправности аппарата, узнавать о пустых каналах, считывать статистическую информацию и программировать опции. Телефонный звонок может быть инициирован аппаратом или компьютером.

Также можно установить FonoVending для телефонной линии или GSM канала. Это специальные телефоны, разработанные компанией Jofemar S.A. Кроме функции связи оператора с аппаратом, как при обычном модеме, с аппарата можно делать телефонные звонки на любые стационарные или мобильные телефоны (см. руководство по эксплуатации FonoVending).

### **6.6.1 Коды, высвечиваемые на дисплее во время связи через модем.**

**•** Когда звонок совершается аппаратом  $\cdot$  || ||  $\cdot$  или  $\cdot$  HH  $\cdot$ 

«-12-» номер телефона не запрограммирован.

**SuperVending** 

«-13-» GSM PIN код не запрограммирован. « $\| \| \| \|$ » или «НННН» звонок совершен. «-11-» период ожидания данных истек.

Примечание: коды 12 и 13 высвечиваются только в том случае, если связь устанавливается через интерфейсную плату модема. Если связь установлена через устройство FonoVending, аппарат запросит звонок, даже если номер телефона или GSM PIN код не запрограммированы, и телефон определит номер для вызова.

#### **Когда центр управления запрашивает звонок:**  $\bullet$

"-IIA-" или "-HA-" – связь с центром управления успешно установлена, идет передача данных.

- "-AA-" сеанс связи завершен успешно.
- "-10-" неправильный пароль.
- "-11-" период ожидания данных истек.

## **6.6.2 Управление неполадками**

Для того, чтобы аппарат мог позвонить в центр управления и сообщить о неисправности, о пустом канале или о нехватке сдачи в монетоприемнике, соответствующие сигнал сначала должен быть запрограммирован в центре управления. Если аппарат не смог произвести звонок для сообщения о неисправности, он попробует позвонить еще несколько раз. Повторные попытки совершаются с интервалами 2-4-9 и 60 минут после первой попытки. Звонок о данной ошибке не будет сделан повторно до тех пор, пока отметка об этой ошибке не будет стерта. Эти отметки стираются, когда вы выходите из режима программирования или когда вы стирается все ошибки из центра управления, чтобы аппарат снова мог сообщить о любой запрограммированной ошибке.

## **6.6.3 Значения параметров после сброса памяти**

Параметры модема после сброса:

- Время звонка 99:99 звонок не сделан.
- Начало времени ожидания: 00:01
- Завершение времени ожидания: 23:59
- Номер телефона: не запрограммирован (пусто)
- Пароль: не запрограммирован (пусто)
- PIN код GSM: не запрограммирован (пусто)

## *6.7 Блокировка часов продажи*

 $\omega$ Вы можете запрограммировать блокировку продаж определенного продукта в определенное время или дни недели (адрес 27). Когда вы выбираете продукт во время запрещенного периода, на дисплее высветится сообщение, указывающее на запрет, и запрос будет отклонен. Если запрещенный период запрограммирован для всех продуктов в аппарате, аппарат не будет принимать монеты или купюры в течение запрещенного периода. В таких случаях на дисплее аппарата будет указано, что продажи в данное время запрещены (HVI).

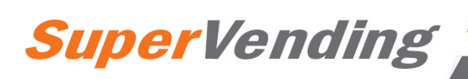

## **7. Режим программирования аппарата**

Для входа в режим программирования, а также для выхода из него необходимо нажать кнопку программирования.

## *7.1 Программирование адресов аппарата*

Символ «х» означает различные значения. Адреса, обозначенные текстом **MDB** доступны только для версии монетоприемника J-2000 MDB. Для изменения параметров используйте кнопки выбора на аппарате и рычаг возврата. Последовательность нажатия указана для каждого программируемого параметра.

## • || || **- <sub>или</sub> - НН -** СВЯЗЬ ЧЕРЕЗ МОДЕМ (MDB)

Этот адрес высветится, если аппарат подключен к модему или устройству FonoVending. Здесь можно произвести звонок из аппарата с центр управления. Для этого

предварительно необходимо запрограммировать номер телефона и ПИН-код GSM. При нажатии кнопки 1 аппарат отправит запрос в центр управления, чтобы измененные опции были запрограммированы, а при нажатии кнопки 2 – запрос на программирование всех опций. Нажмите кнопку 3 для проверки статуса модема.

## **«\_\_00» ПРОГРАММИРОВАНИЕ ЦЕН**

На дисплее высветится « \_00». При нажатии на кнопку выбора на дисплее высветится цена.

Для изменения цены нажмите кнопку выбора еще раз. Цена начнется с минимальной, при каждом повторном нажатии на кнопку выбора она будет увеличиваться, при нажатии на возврат – увеличиваться большими шагами; при удержании кнопки выбора цена начнет возрастать с большей скоростью. Увеличение зависит от базовой монеты, запрограммированной в J-2000. При сохранении новой цены продажи за деньги та же цена устанавливается для продаж по карточкам (адрес « $26$ »).

При использовании монетоприемника MDB, максимальная цена, которую вы можете ввести, является суммой 15 монет каждого вида, присутствующих в трубках со сдачей. Например, при комбинации монет 0,05, 0,10, 0,20, 0,50 и 1,00 ЕВРО, результат будет:

 $(15x0.05) + (15x0.10) + (15x0.20) + (15x0.50) + (15x1.00) = 27.75$ 

При использовании монетоприемника Executive, максимальная программируемая цена составляет 250 х базовую монету.

## **«х\_01» СТАТИСТИКА ПО ПРОДУКТАМ**

Для перехода между опциями используйте кнопку возврата.

- *0\_01 Частичная статистика продаж по продуктам.* Нажмите кнопку выбора продукта - высветится статистика по продажам с момента последнего обнуления. Сброс осуществляется в поле 9 этой опции или при считывании статистики через RS232.
- *1\_01 Частичная статистика потерянных продаж по продуктам.* То же, что и выше.
- *2\_01 Полная продаж по каналам.* Нажмите кнопку выбора продукта высветится статистика по продажам с момента установки аппарата. Эту статистику нельзя обнулить. При достижении величины 9999, значение отображается в 2 полях.

- *3\_01 –* Отчетность по потерянным продажам. Функция работает так же, как и предыдущая.
- *4\_01 –* Отчетность по продажам. При нажатии на кнопку 1 выводится общая статистика по всем каналам. Ее нельзя обнулить. При нажатии на кнопку 2 высвечивается частичная статистика по продажам с момента последнего обнуления через поле 9.
- *5\_01 –* Стоимость продаж. При нажатии на кнопку 1 высвечивается стоимость всех продаж с момента установки аппарата. Ее нельзя обнулить. При нажатии на кнопку 2 высвечивается частичная стоимость продаж с момента последнего обнуления при распечатке статистики через RS232.
- *6\_01 –* Деньги в коробке для монет. При нажатии на кнопку 1 высвечивается сумма денег, отправленных в коробку для монет. Эту величину нельзя обнулить. При нажатии на кнопку 2 высвечивается частичная стоимость продаж с момента последнего обнуления при распечатке статистики через RS232 или через поле 9.
- *7\_01 –* Деньги в трубках. Нажмите кнопку 1 для отображения текущей суммы в трубках.
- *8\_01 –* Деньги, внесенные через купюроприемник. При нажатии на кнопку 1 высвечивается сумма денег, внесенных в купюроприемник. Эту величину нельзя обнулить. При нажатии на кнопку 2 высвечивается частичная сумма с момента последнего обнуления при распечатке статистики через RS232 или через поле 9.
- *9\_01 –* Сброс частичной статистики. При нажатии на кнопку 1 сбрасываются данные частичной статистики, отображаемые в адресе 01. Дисплей будет мигать на протяжении нескольких секунд, указывая, что частичная статистика обнулена.
- *0.\_01*  Сброс общей статистики. При нажатии кнопки 2 мы входим в меня ввода пароля. Введите «9972» для сброса общей статистики. Используйте кнопку 1 для изменения цифры и кнопку 2 для подтверждения.
- *1*.*\_01*  Статистика по бесплатным продажам по карточке. Нажмите кнопку 1 для отображения общей статистики по продажам по карточке по всем каналам. Ее нельзя обнулить. Нажмите 2 для отображения частичной статистики с момента последнего обнуления.
- *2*.*\_01*  Статистика по бесплатным продажам. Нажмите 1 для отображения общей статистики по бесплатным продажам по всем каналам. Ее нельзя обнулить. Нажмите 2 для отображения частичной статистики с момента последнего обнуления.

## **«\_02» ЗАГРУЗКА ТРУБОК СО СДАЧЕЙ И КОЛИЧЕСТВО МОНЕТ В ТРУБКАХ (MDB)**

J-2000 может работать с 5 трубками. При наличии трубок с монетами одного номинала, аппарат рассматривает их как одну трубку. Количество монет в каждой трубке (в аппарате) будет на 3 меньше, чем фактическое (в J-2000). Если вы вставите монету в разъем для приема монет, аппарат примет только те монеты, которые идут с трубки сдачи монетоприемника. На дисплее высветится количество монет в трубках с данным номиналом. После загрузке максимального количества монет аппарат перестанет их принимать.

## **Не загружайте трубки вручную!!**

*Статистика:* Для вывода статистики по трубкам используйте кнопки выбора 1 – 5.

## **«\_\_03» РАЗГРУЗКА ТРУБ МОНЕТОПРИЕМНИКА (MDB)**

Нажмите кнопки выбора 1 – 5 для выгрузки монет из монетоприемника. После выгрузки монет на дисплее высветится количество монет, оставшихся в трубке. J-2000 будет работать, только если количество монет в трубках отлично от нуля.

## **«\_\_04» СТАТИСТИКА ПО ДЕНЬГАМ (MDB)**

Нажмите кнопку выбора 1 для перехода между режимами статистики и кнопку выбора 2 для отображения на дисплее. Максимальная величина составляет 9.999.999 и отображается в двух полях – 3 больших разряда в первом поле, и 4 остальных во втором. Следующие статистики нельзя обнулить.

- 0\_04: Деньги, полученные в трубки.
- 1 04: Деньги, накопившиеся в кэшбоксе.
- 2\_04: Деньги, выданные из трубок в качестве сдачи.
- $\bullet$  3\_04: Деньги, выгруженные по адресу  $\_\$ 03.
- $\bullet$  4 04: Величина переплат.
- 5 04: Стоимость произведенных продаж.
- 6\_04: Стоимость продаж при отсутствии сдачи.
- 7\_04: Стоимость скидок для продаж по карточкам.
- $\bullet$ 8\_04: Стоимость продаж по жетонам.
- 9 04: Стоимость продаж по карточкам.
- $0.04:$  Деньги, внесенные на карточки.
- 1. 04: Деньги, внесенные в адресе « $\qquad 02$ »
- $\bullet$  2.\_04: Деньги в купюрах.
- $\bullet$  3. 04: Деньги за телефон.
- $-4.04$ : Переплата за телефон.
- 5. 04: Стоимость бесплатных продаж по карточкам.

## **«\_\_05» УСТАНОВКА ЧАСОВ**

В этом адресе вы можете запрограммировать время и дату, от минут до годов, и даже выбрать формат отображения времени на дисплее. Нажмите 1 для перехода к следующей единице данных. На дисплее высветится:

- 0\_05: Минуты
- 1\_05: Часы
- 2\_05: День месяца
- 3\_05: Месяц
- 4\_05: Год

Для программирования часов выберите необходимое поле при помощи кнопки 1. При нажатии на 2 высветится текущее значение; последующее нажатие на 2 увеличит его. При удержании кнопки 2 величина будет изменяться быстрее. Для завершения программирования нажмите 1.

### **«\_\_06» ПРОВЕРКА ОШИБОК**

Нажмите кнопку, соответствующую проверяемому каналу. На дисплее может высветится следующее:

- \_\_0: ошибок в канале нет.
- 1: поврежден моторчик или выключатель, указывающий на отсутствие продукта.

Только для канала 1:

- \_\_0: ошибок нет.
- 1: сломана первая колонна.

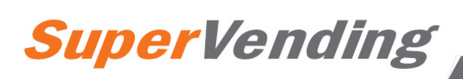

2: сломана вторая колонна.

3: сломаны первая и вторая колонны.

Помните, что в данной конфигурации первые две колонны управляются кнопкой выбора 1.

При нажатии на возврат могут быть отображены следующие ошибки:

0000: Аппарат исправлен.

0001: Ошибка J-2000.

0004: Ошибка EEPROM (EXECUTIVE).

0080: Ошибка записи EEPROM (EXECUTIVE).

0800: Сломана кнопка выбора.

При отображении двух величин – это означает результат двух или более ошибок.

Если подключен купюроприемник MDB возможно отображение следующих ошибок: Цифры справа:

\_\_01: ошибка одного их моторчиков.

\_\_02: ошибка датчиков.

\_\_04: ошибка контрольной суммы памяти ROM.

08: купюра застряла в купюроприемнике.

Цифры слева:

01\_\_: отсутствует стекер.

02\_\_: стекер заполнен.

### **«\_\_07» СБРОС ВСЕХ ОШИБОК**

Нажмите кнопку возврата для сброса всех ошибок из адреса « 06», за исключением ошибок J-2000, ошибки EEPROM (EXECUTIVE) и ошибки заполненного купюроприемника. Инструкции по сбросу ошибок монетоприемника J-2000 приведены в его руководстве по эксплуатации.

#### **«х\_08» РУЧНОЕ УПРАВЛЕНИЕ**

Число с левой стороны соответствует номеру канала, который мы будет проверять вручную.

Нажмите канал 1 для выбора колонны для тестирования.

Нажмите канал 2 для активации моторчика.

Нажмите канал 3 – будет мигать индикатор «Сдачи нет».

Нажмите канал 4 – будет мигать индикатор «Нет продукта».

### **«\_\_09» ОБЪЕДИНЕНИЕ КАНАЛОВ**

Это применяется для каналов с водой, поэтому кнопка без съемника работает вместе с кнопкой со съемником. Для объединения кнопок на одном адресе для обеих кнопок должна быть запрограммирована одинаковая цена.

1 – Нажмите возврат, высветятся десятичные знаки правого разряда.

2 – Нажмите последовательно каналы, которые вы хотите объединить, затем нажмите возврат.

3 – Повторите шаг 2 для всех групп каналов, которые вы хотите объединить.

Для просмотра запрограммированных групп нажмите кнопку возврата – на дисплее высветятся номера групп каналов. При нажатии кнопки программирования для выхода, если программирование не верно, дисплей будет мигать и останется в адресе программирования; если кнопка программирования нажата еще раз, все каналы останутся независимыми.

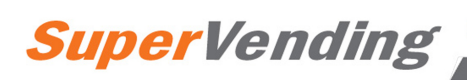

### **«\_\_10» ЗАПРЕТ МОНЕТ (MDB)**

Нажмите 2, на дисплее высветится 01 0. «0» указывает, что монета 01 не запрещена. При нажатии на 1 параметр изменится на 01  $1$ , т.е. монета 01 будет запрещена. Нажмите канал 2 для переход к следующей монете. Нажмите 3 для просмотра номинала монеты. Если вы забросите монету в монетоприемник, на дисплее высветится ее номинал или код, а также статус запрета.

#### **«х\_11» ОПЦИЯ ВОЗВРАТА (MDB)**

На дисплее высветятся два возможных кода:

0\_11: Возврат возможен при наличии сдачи в трубках.

1\_11: Возврат не возможен до совершения продажи.

Нажмите канал 1 для перехода к следующей опции.

#### **«х\_15» ОПЦИИ ПРОДАЖИ (MDB)**

На дисплее высветятся 4 кода. Для перехода из одной опции в другую нажмите кнопку «1».

- *0\_15: Простая продажа:* после такой продажи аппарат автоматически возвращает сдачу. При выборе продукта аппарат осуществляет продажу, при условии, что кредит равен цене или превышает ее (если в трубках есть монеты для выдачи точной сдачи). Если продажа не производится, это означает, что в аппарате недостаточно сдачи, и на дисплее высветится соответствующее сообщение об ошибке.
- *1\_15: Смешанная простая продажа:* доступность сдачи для монет и купюр не учитывается. При нажатии возврата или после совершения продажи аппарат вернет деньги, имеющиеся в трубках, а остатки кредита будут показаны на дисплее, позволяя совершить еще одну продажу.
- *2\_15: Многократные продажи:* после покупки остатки кредита высвечиваются на дисплее, позволяя совершить еще одну продажу.
- *3\_15: Бесплатная продажа:* все монеты, купюры и карточки запрещены, поскольку для покупки не требуются деньги. Счетчики не увеличиваются.

При выборе Простого и Смешанного простого режимов продажи кредит принимается только до достижения максимальной цены.

## **«\_\_16» МАКСИМАЛЬНЫЙ ВОЗВРАТ (MDB)**

В этом адресе программируется максимальная величина возврата.

Нажмите 2 для вывода на дисплей текущую запрограммированную величину. При повторном нажатии величина будет сброшена на минимальную. Последовательное нажатие 1 или 2 увеличивает ее малыми или большими шагами.

Максимальный возврат соответствует пределу запрограммированной цены.

### **«\_\_17» ПРОГРАММИРОВАНИЕ КАНАЛОВ ДЛЯ БУТЫЛОК С ВОДОЙ**

Если торговый аппарат адаптирован для продажи бутылочной воды, соответствующие каналы программируются в этом адресе.

Для бутылок с водой съемник канала делает один полный оборот.

Аппарат можно отконфигурировать на, максимум, 4 канала бутылочной воды.

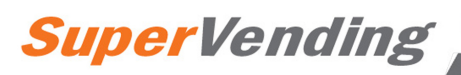

После входа в этот адрес нажмите на возврат, на дисплее высветится « ». Затем высветится нумерация колонн и кнопок выбора каналов, которые должны быть адаптированы для правильной работы.

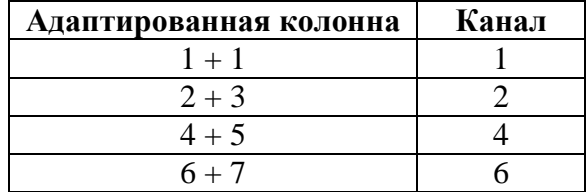

На дисплее высветится нажатая кнопка (например: « $\sim 1$ » для кнопки номер 1).

Для выхода из этого адреса нажмите возврат, на дисплее высветится «\_\_17».

Для просмотра каналов, запрограммированных в этом адресе, нажмите кнопку 1 в главном меню адреса (пока на дисплее показано «  $17$ »).

В случае программирования канала для банок, как для бутылок, аппарат будет выдавать две банки при каждой продаже из данного канала.

Программирование этого адреса должно выполняться при каждой модификации.

### **«\_\_20» КОДЫ ПРОДУКТА (MDB)**

При нажатии на канал высветится текущий код продукта. При нажатии на кнопки 1 – 4 каждый разряд будет увеличиваться. Нажатие возврата сохраняет код.

Теперь при нажатии на возврат оба верхний разряда номера торгового аппарата высветятся на дисплее. При нажатии на каналы 3 и 4 эти цифры увеличиваются. При повторном нажатии на возврат высвечиваются 4 низших разряда – для их изменения используйте кнопки 1 – 4.

Коды продукта четырехразрядные, номер аппарата – шестиразрядный.

#### **«х\_21» СВЯЗЬ ЧЕРЕЗ RS232 (MDB)**

В этом адресе оператор может распечатать несколько типов статистических отчетов и запрограммировать язык для текста отчета.

Данные передаются по серийному интерфейсу RS232. Данные закодированы в формате ASCII, 1 стартовый бит, 8 битов данных и 1 стоповый бит (скорость передачи данных: 1200). Интерфейс RS232 подключается к 5-штырьковому DIN разъему под углом 180 градусов.

При нажатии кнопки 1 можно изменить язык отчета. Есть две опции:

0 21: текст на испанском.

1\_21: текст на английском.

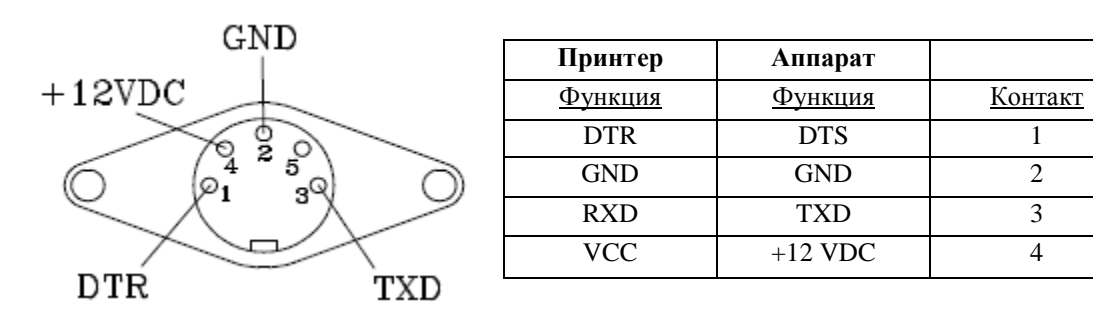

Для распечатки отчета сначала необходимо подключить принтер к 5-штырьковому DIN разъему и нажмите 2.

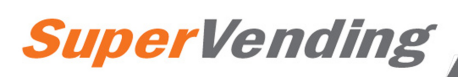

Аппарат передает данные (по каналу TXD) только тогда, когда канал Готовности приема/передачи данных (DTR) терминала или принтера активирован. Таким образом, данные не передаются, если принтер не готов их получить.

Если вы отключите канал DTR после начала передачи данных, аппарат подождет его реактивации 5 секунд. По истечении этого периода сеанс передачи данных будет отменен.

#### Пример распечатанного отчета:

TICKET No. 0000 ID.No.  $000000$  ....  $4$  20" DATE & TIME 02-08-93..day-month-year.... "2\_05" - "3\_05" - "4\_05" 17:34..hour:minutes... "1\_05" : "0\_05" PAYOUT COINS 000....tube nº 1.... "\_\_02" 000....tube nº 2.... "\_\_02" 000....tube nº 3.... "\_\_02" MONEY REPORT TO TUBES 000000..total value.... "0\_04" 000000..partial value.. IN THE TUBES 000000..present value... 000000..previous value. **RECHARGED** 000000..total value.... "1.\_04" 000000..partial value.. TO CASHBOX 000000..total value.... "1\_04" 000000..partial value.. CHANGE DISPENSED 000000..total value.... "2\_04" 000000..partial value.. DISCHARGED 000000..total value.... "3\_04" 000000..partial value.. **OVERPAY** 000000..total value.... "4\_04" 000000..partial value.. TOTAL OF SALES 000000..total value.... "5\_04" 000000..partial value SALES IN EXACT CHANGE 000000..total value.... "6\_04" 000000..partial value BILLS 000000..total value.... "8\_01" 000000..partial value.. **TOKENS** 000000..total value.... "8\_04" 000000..partial value.. SALES FROM CARDS 000000..total value.... "9\_04" 000000..partial value.. PRICE 0001:0005 ..code : price.. "0\_20" : "\_\_00" 0000 0000 0000 0000 PRICE 0002:0005 0000 0000 0000 0000 . . . . PRICE 0006:0005 0000 0000 0000 0000 PRICE 0007:0005 0000 0000 0000 0000

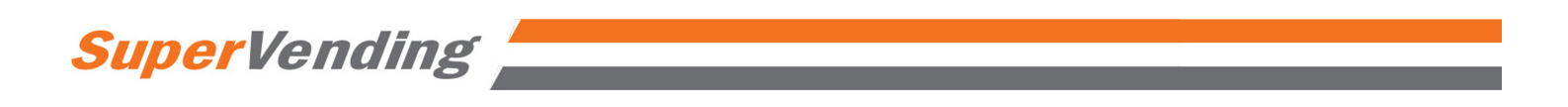

Четыре раздела (поля) статистики для каждого продукта описаны ниже:

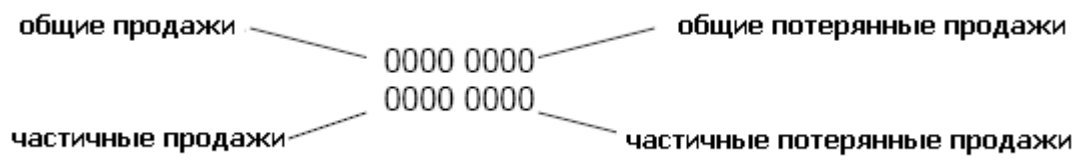

Значения на нижней строке сбрасываются на ноль при каждой печати отчета.

## **«\_\_22» ЗАПРЕТ КУПЮР И ВОЗМОЖНОСТЬ УДЕРЖАНИЯ КУПЮР В КУПЮРОПРИЕМНИКЕ (MDB)**

Этот адрес появляется только при наличии связи между аппаратом и купюроприемником MDB.

Пока «\_\_22» отображено на дисплее, можно посмотреть информацию о приеме купюр. Если купюра, вставленная в купюроприемник, распознается, ее номинал высветится на дисплее. В противном случае высветится «----». Для входа в программу запрета купюр нажмите кнопку 2.

Данное меню работает по-разному в зависимости от того, предусмотрена ли в купюроприемнике возможность удержания купюр, или нет.

- Купюроприемники с возможностью удержания: можно запрограммировать три  $\bullet$ опции при помощи кнопки 1: «хх\_0» купюра не запрещена и удержание отключено, «хх\_0.» купюра не запрещена и удержание включено, «хх\_1» купюра запрещена (хх – номер купюры). Нажмите 2 для перехода к следующей купюре. Нажмите 3 для просмотра номинала купюры. Нажмите возврат для возврата в главное меню данного адреса. После сброса памяти все купюры программируются, как не запрещенные и без удержания «xx 0».
- Купюроприемники без возможности удержания: можно запрограммировать две опции при помощи кнопки 1: «хх\_0» купюра не запрещена и «хх\_1» купюра запрещена (хх – номер купюры». Нажмите 2 для перехода к следующей купюре. Нажмите 3 просмотра номинала купюры. Нажмите рычаг возврата для возврата в главное меню.

### **«х\_22» НОМИНАЛ КУПЮРЫ (MDB)**

Этот адрес появляется только при наличии связи между аппаратом и купюроприемником MDB.

В этом адресе можно проверить прием купюр купюроприемником. Для этого, пока на дисплее высвечено «х\_22», вставьте купюру и, если купюроприемник распознает ее, код и номинал купюры высветится на дисплее. Для изменения номинала купюр, нажмите 1 для выбора купюры, номинал которой вы хотите изменить. После выбора купюры нажмите 1 или 2 – на дисплее высветится текущий номинал. Повторное нажатие на 2 позволяет изменить номинал, с возможностью ввода до 5 разрядов. Используйте кнопку 1 для изменения значения и кнопку 2 для подтверждения. Для возврата в главное меню нажмите возврат.

## **«х\_24» НОМИНАЛ ЖЕТОНОВ (MDB)**

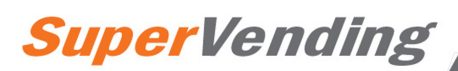

Можно запрограммировать номинал жетонов, запрограммированных на прием валидатором монетоприемника. На дисплее высветятся 3 кода. Для переключения между ними нажмите возврат.

- 1\_24: Номинал жетона 1.
- 2\_24: Номинал жетона 2.
- 3\_24: Номинал жетона 3.

При нажатии кнопки 1 на дисплее высветится текущий номинал жетона. При повторном нажатии номинал сбрасывается. Затем, нажмите кнопку 1 или 2 для увеличения значения малыми или большими шагами. Максимальный номинал жетона составляет 9999.

Мы можете непосредственно войти в меню программирования каждого жетона. Для этого вставьте жетон в монетоприемник, когда вы находитесь в гласном меню или в меню программирования номинала жетонов. Если жетон распознается, на дисплее высветится поле вставленного жетона (если вы находитесь в другом поле), затем текущий запрограммированный номинал.

### **«\_\_26» ЦЕНЫ ПРОДАЖ ПО КАРТОЧКАМ (MDB)**

Этот адрес появится только при установлении связи с картридером J1xx (связь через RS232) или картридером MDB.

При нажатии на кнопку выбора на дисплее высветится текущая цена продажи по карточкам. Если вы хотите изменить ее, нажмите ту же кнопку выбора еще раз, и цена будет сброшена на минимальную.

Используются те же клавиши, что и для программирования адреса 00.

Если вы не запрограммируете данный адрес, при покупке по карточкам будут использоваться цены, введенные в адресе 00.

### **«х\_26» ПРОГРАММИРОВАНИЕ СКИДОК ДЛЯ ПРОДАЖИ ПО КАРТОЧКАМ**

Этот адрес появится только при установлении связи с картридером J1xx (связь через RS232) или картридером MDB.

Здесь можно запрограммировать возможность предоставления скидок на продажи по карточкам и величину этих скидок. Есть три опции. Если в опцию 0 запрограммировать величину 0, опции 1 и 2 не появятся.

0\_26: Возможность предоставления скидок. При нажатии кнопки 1 на дисплее высветится текущее запрограммированное значение.

0 – скидок нет.

1 – скидки есть.

Для изменения значения нажмите кнопку 1.

1\_26: Скидки в %: нажмите кнопку 1 – на дисплее высветится текущее запрограммированное значение. При помощи кнопки 1 можно изменить значение от 0 до 100.

2 26: Скидка в монетном выражении: нажмите кнопку  $1 -$  на дисплее высветится текущее запрограммированное значение. При помощи кнопок 1 и 2 значение можно изменить малым или большим шагом.

Максимальное возможное значение равно минимальной заданной цене.

Нажмите на возврат для возврата в главное меню этого адреса.

#### **«х\_27» ОГРАНИЧЕНИЕ ЧАСОВ ПРОДАЖИ (H.V.I.)**

Нажмите 1 для перехода между опциями. Возможны следующие опции:

- *0\_27:* программирование начала запрета: нажмите кнопку 2 для отображения часов и минут (чч.мм) начала запрета. Изменяемая величина будет мигать на дисплее. Нажмите 1 или 2 для перехода к другой величине. Нажмите 3 для увеличения значения и 4 для уменьшения значения. Для возврата в главное меню нажмите рычаг возврата.
- *1\_27:* программирование окончания запрета: нажмите кнопку 2 для отображения часов и минут (чч.мм) окончания запрета. Изменяемая величина будет мигать на дисплее. Нажмите 1 или 2 для перехода к другой величине. Нажмите 3 для увеличения значения и 4 для уменьшения значения. Для возврата в главное меню нажмите рычаг возврата.
- *2\_27:* Программирование дней запрета продаж: В этой опции вы можете выбрать дни недели, когда продажи будут запрещены. Нажмите 2 для входа в меню выбора дня недели. Используйте кнопки 1 и 2 для перехода между днями (01-понедельник, 07-воскресенье). Напротив каждого дня недели будет указано А (запрет включен) или d (запрет выключен). После выбора необходимого дня нажмите 3 для изменения статуса. Для возврата в предыдущее меню нажмите рычаг возврата.
- *3\_27:* Продукты для запрета: здесь вы можете выбрать продукты, на которые будет распространяться запрет продаж. При входе в эту опцию вы попадаете в меню, где вы можете выбрать все продукты при помощи кнопки 3 (дисплей мигнет). Если вы хотите ограничить продажу только определенных продуктов, нажмите 2 для входа в меню выбора номера продукта (на дисплее высветится «---»). При нажатии на кнопку выбора продукта высветится его номер и статус (А – запрет есть, d – запрета нет). Для изменения статуса продукта нажмите 1. Для возврата в предыдущее меню нажмите рычаг возврата.
- *4\_27:* Проверка программирования запрета продаж: нажмите кнопку 2 на дисплее высветятся все данные, запрограммированные в этом адресе, в следующей последовательности: время начала, время окончания, дни недели, продукты.
- *5\_27:* Очистка запрета: Нажмите кнопку 2 все данные, запрограммированные в этом адресе, будут удалены, и запрет снят. Дисплей мигнет, подтверждая удаление.

## **«х\_40» ПРОГРАММИРОВАНИЕ ГРАФИКА ЗВОНКОВ**

Этот адрес появится, если аппарат подключен к интерфейсу модема или наличии устройства FonoVending. Нажмите 1 для изменения опций. Есть 3 опции:

- *0\_40:* Время звонка: Время, в которое аппарат должен звонить в центр управления каждый день. Предусмотрен двухчасовой диапазон для совершения звонка с интервалом в 1 минуту между последовательными попытками.
- *1\_41:* Начало времени ожидания вызова: Время, начиная с которого аппарат ожидает звонка с центра управления.
- *2\_40:* Завершение времени ожидания вызова: Время, в которое аппарат прекратит ожидание звонка из центра управления.

После выбора необходимой опции нажмите 2 для просмотра текущего запрограммированного значения. Величины, которые можно изменить, будут мигать. Для перехода между часами и минутами нажмите 1 или 2, для увеличения текущего значения нажмите 3, для уменьшения – 4. При нажатии на 5 значение будет установлено на 99, что соответствует нулю, т.е. опция звонка будет отключена. Нажмите на рычага возврата для перехода в главное меню этого адреса.

### **«\_\_41» ПРОГРАММИРОВАНИЕ НОМЕРА ТЕЛЕФОНА**

Этот адрес появится, если аппарат подключен к интерфейсу модема или наличии устройства FonoVending.

Нажмите 1 для отображения текущего номера. Курсор будет мигать, нажмите 1 для перемещения его вправо или 2 для перемещения влево. По достижении последнего знака появится значок "----", указывая, что вы не можете продолжить перемещение в этом направлении. Номер телефона может состоять максимум из 20 цифр. Для увеличения значения нажмите 3, для уменьшения – 4. Для каждой позиции можно ввести номер от 0 до 9 или пробел.

## **«х\_42» ПРОГРАММИРОВАНИЕ ПАРОЛЯ**

Этот адрес появляется при использовании программы, подготовленной для связи с модемом или устройством FonoVending.

Нажмите 1 для просмотра текущего значения. Положение курсора будет мигать. Пароль может состоять максимум из четырех символов. Нажмите 1 для перемещения курсора вправо или 2 для перемещения влево. Для увеличения значения нажмите 3, для уменьшения – 4. Пароль может содержать только числа от 0 до 9 или пробелы.

## **«х\_43» ПРОГРАММИРОВАНИЕ PIN-КОДА GSM**

Этот адрес появится, если аппарат подключен к интерфейсу модема или наличии устройства FonoVending. Нажмите 1 для просмотра текущего значения. Положение курсора будет мигать. PIN-код GSM может состоять максимум из четырех символов. Для перевода курсора вправо нажмите 1, влево – 2. Для увеличения значения нажмите 3, для уменьшения – 4. пароль может содержать только числа от 0 до 9 и пробелы.

## **«х\_44» ПРОВЕРКА АКТИВНЫХ СООБЩЕНИЙ ОШИБОК (MDB)**

Этот адрес появится, если аппарат подключен к интерфейсу модема или наличии устройства FonoVending.

Нажмите 1 для отображения текущих активных ошибок. Коды ошибок следующие:

- -00- Отказ моторчика выдачи сдачи  $\bullet$
- -01- Ошибка в одной из трубок монетоприемника  $\bullet$
- -02- Нет сдачи.
- -03- Отказ клавиатуры
- -04- Нет продукта в канале.
- -05- Ошибка в канале.

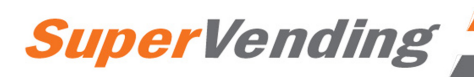

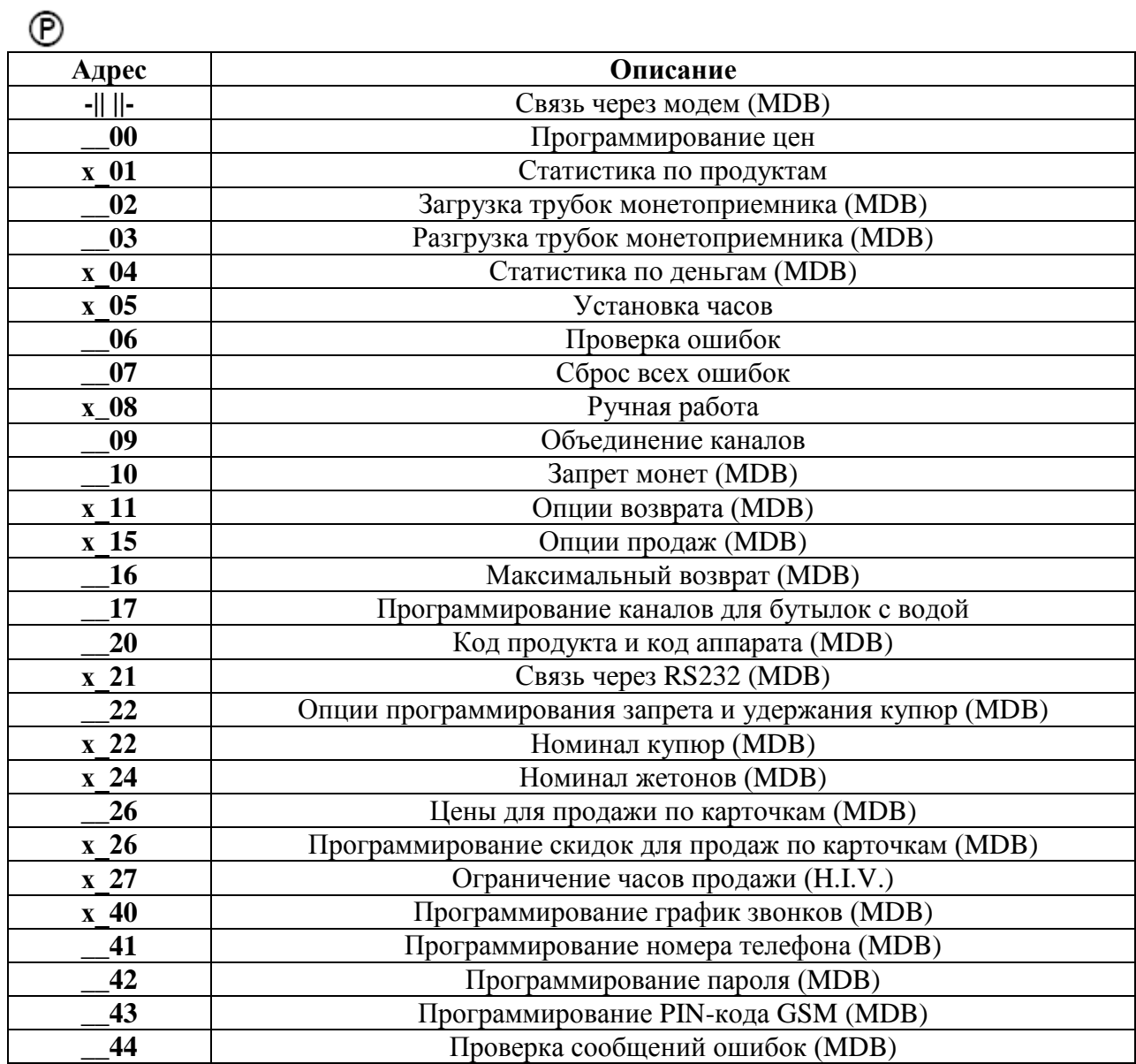

## *7.2 Программирование аппарата. Таблица адресов.*

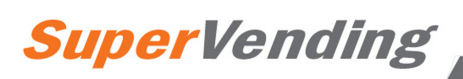

## **8. Выявление и устранение неисправностей**

Следующая таблица поможет вам в диагностике наиболее частых поломок аппарата и монетоприемника. Она описывает серии неполадок, их возможных причин, и шаги, направленные на их устранение или, как минимум, их более точное определение перед обращением в службу технической поддержки.

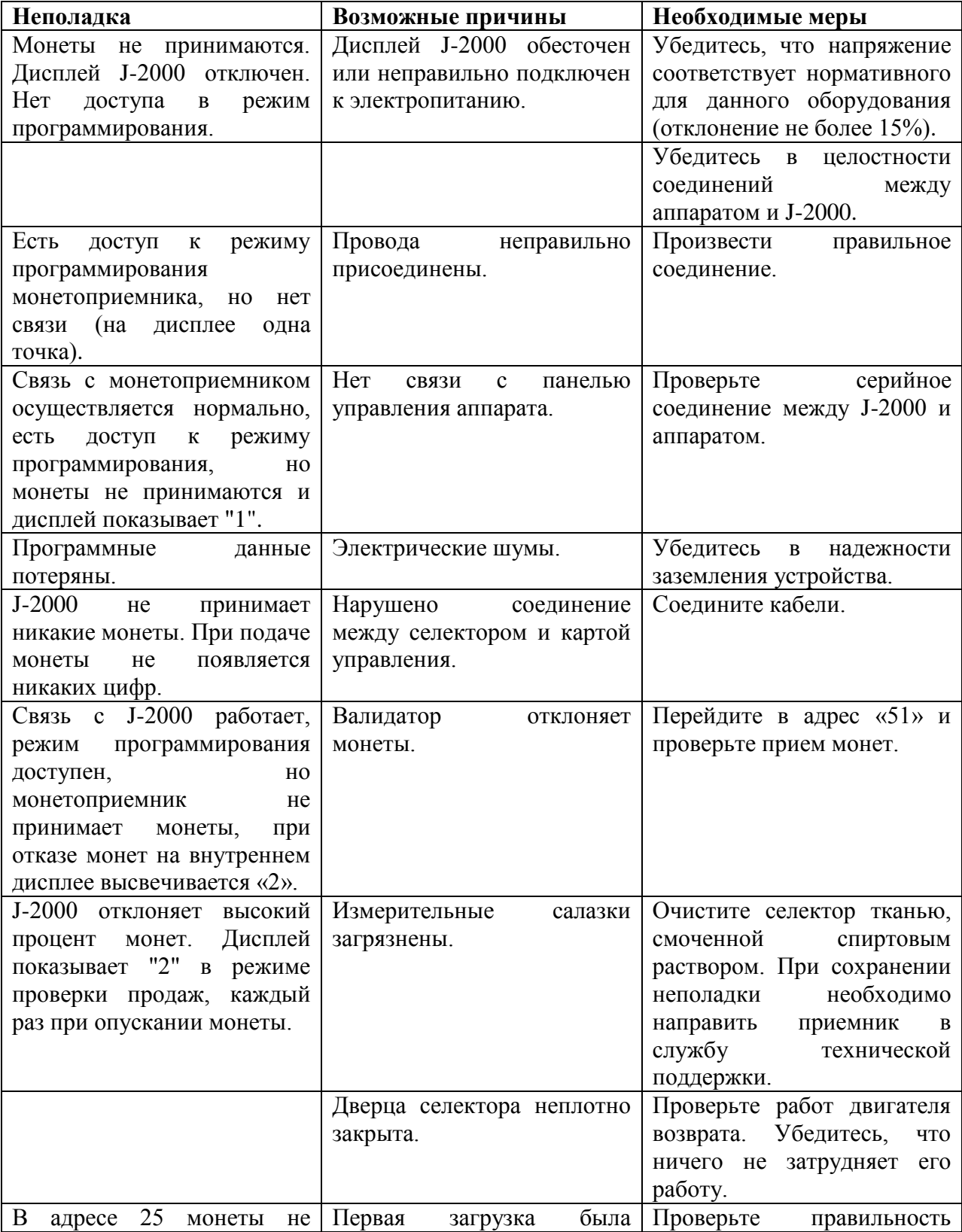

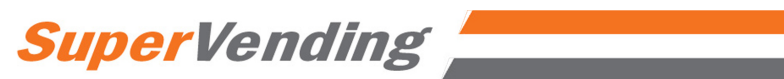

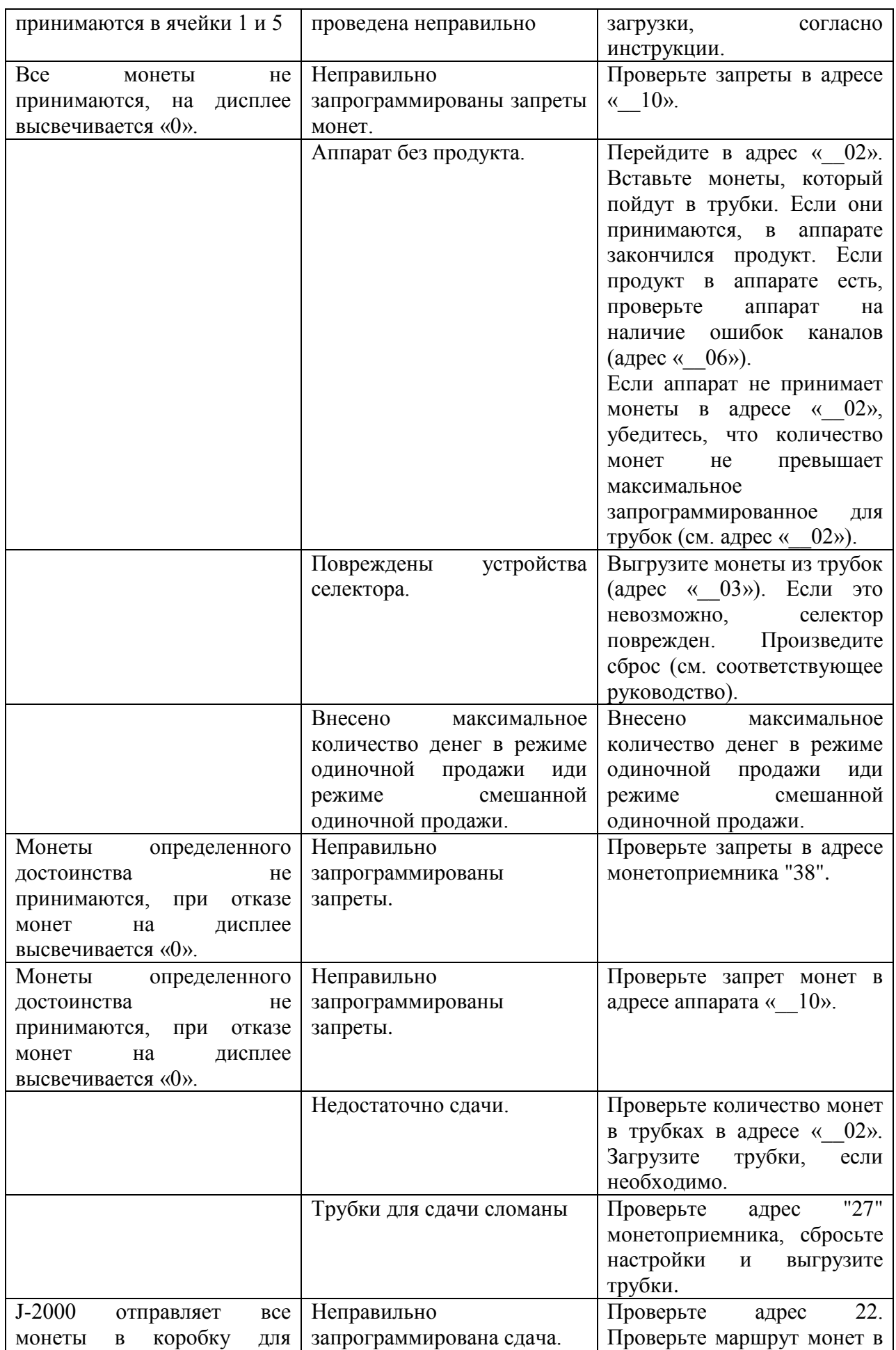

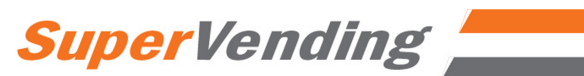

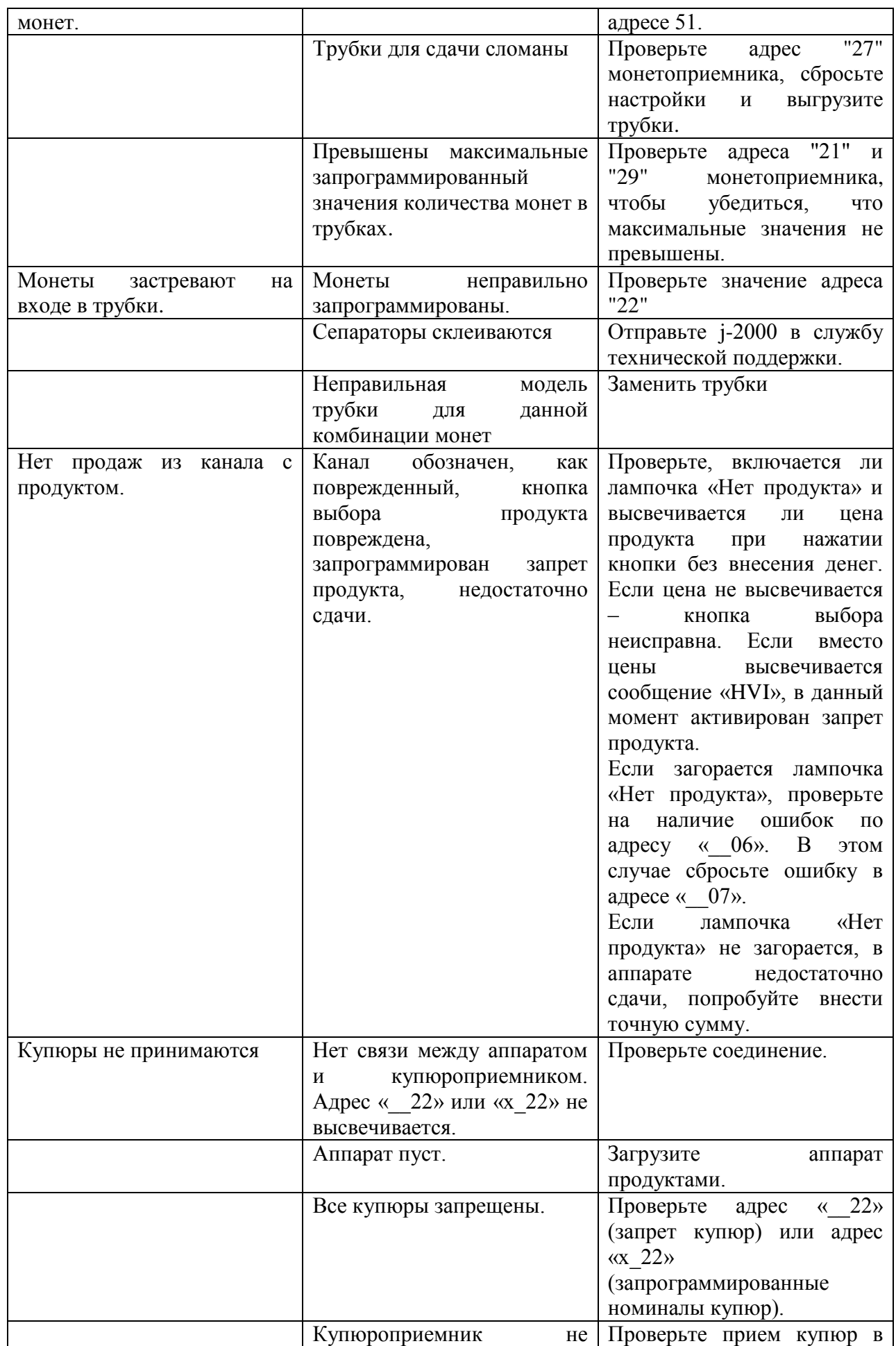

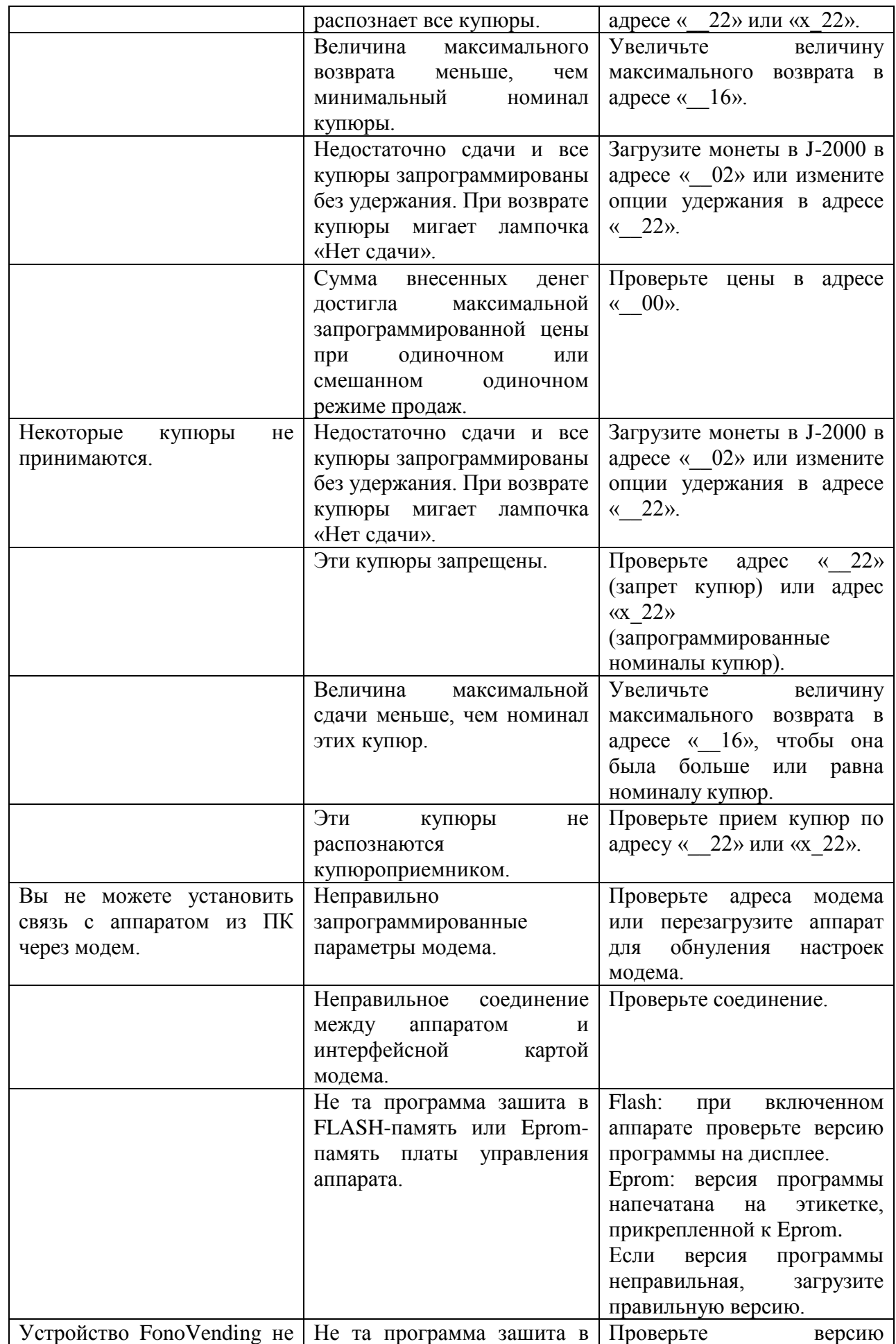

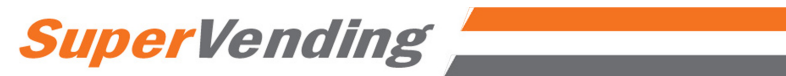

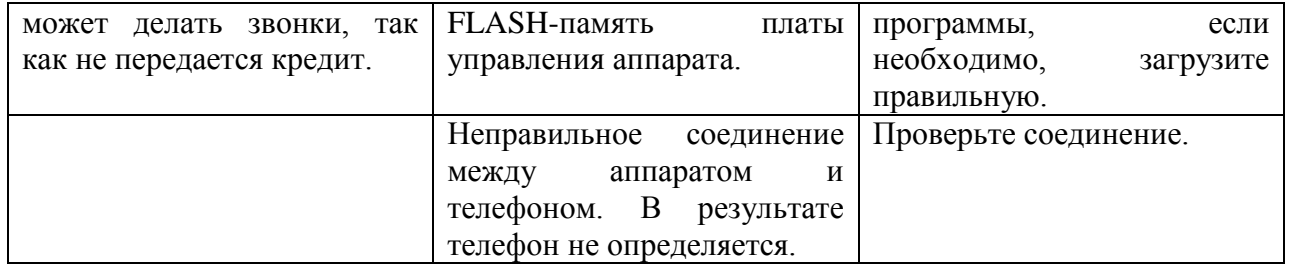

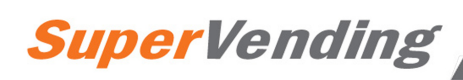

## **9. Экологические рекомендации**

Энергосбережение вносит свой вклад в защиту окружающей среды и дает значительную денежную экономию в долгосрочной перспективе. В этой главе даются некоторые рекомендации по снижению энергопотребления аппарата.

- Аппарат должен быть установлен в прохладном, сухом, хорошо вентилируемом месте.
- Избегайте попадания на аппарат прямых солнечных лучей.
- Убедитесь, что вентиляционные решетки холодильной установки чистые и ничем не забиты. Это позволит снизить энергопотребление и продлить срок службы аппарата.
- В аппарате предусмотрена возможность контроля освещения (адрес 17). Если вы запрограммируете освещение так, чтобы оно включалось только в условиях малой освещенности, годовая экономия будет существенной. Если в помещении достаточно освещения, вы можете запрограммировать подсветку аппарата так, чтобы она всегда была выключена.
- Открывайте дверь аппарата, только когда это действительно необходимо, и не оставляйте ее открытой надолго. В местах, где отсутствует регулировка температуры, загрузку продукта следует проводить в самое прохладное время дня.